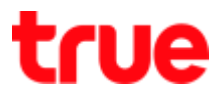

## Set up Firewall for HUMAX HG100RE

1. Type 192.168.1.1 then press Enter, type Username = admin,

Password = password and click Login

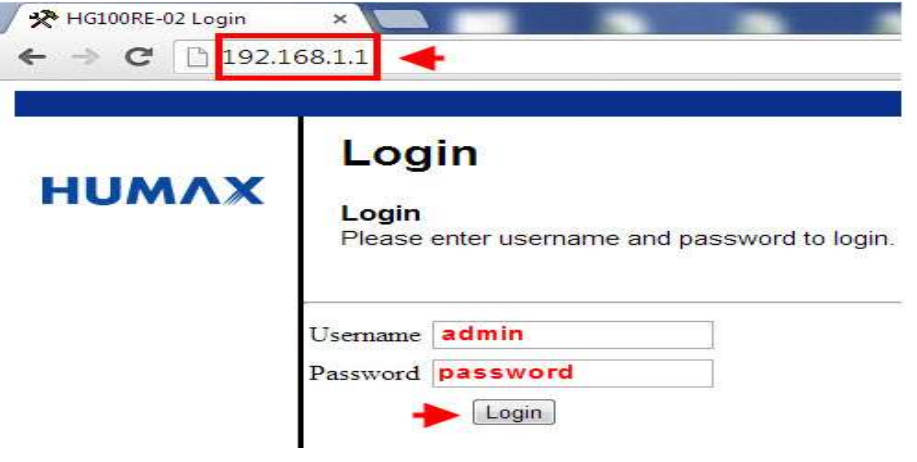

- 2. At Firewall menu, on the left select Basic and then Help
	- IPv4 Firewall Protection : recommend to choose low for normal usage or choose Off when testing
	- Once finished, click Apply

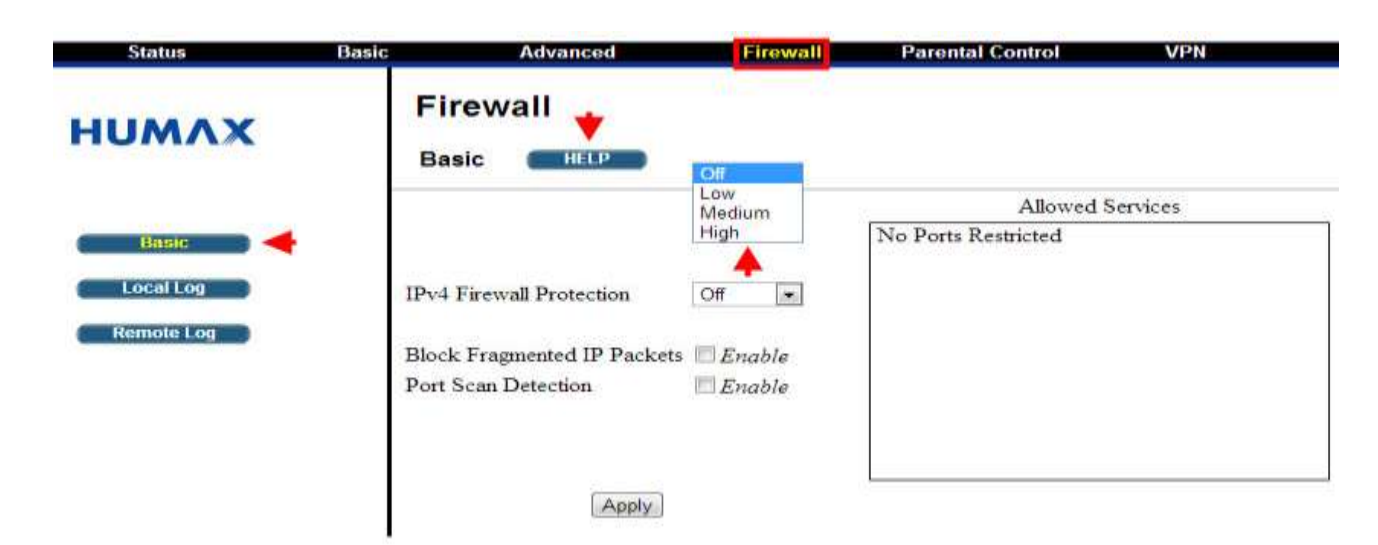